# Initial Setup Wizard - Set Up Quotas

#### **For cPanel & WHM version 11.50**

<< [Step 5: Services](https://documentation.cpanel.net/display/1150Docs/Initial+Setup+Wizard+-+Services)

[WebHost Manager® \(WHM®\) User Guide](https://documentation.cpanel.net/pages/viewpage.action?pageId=2431160) >>

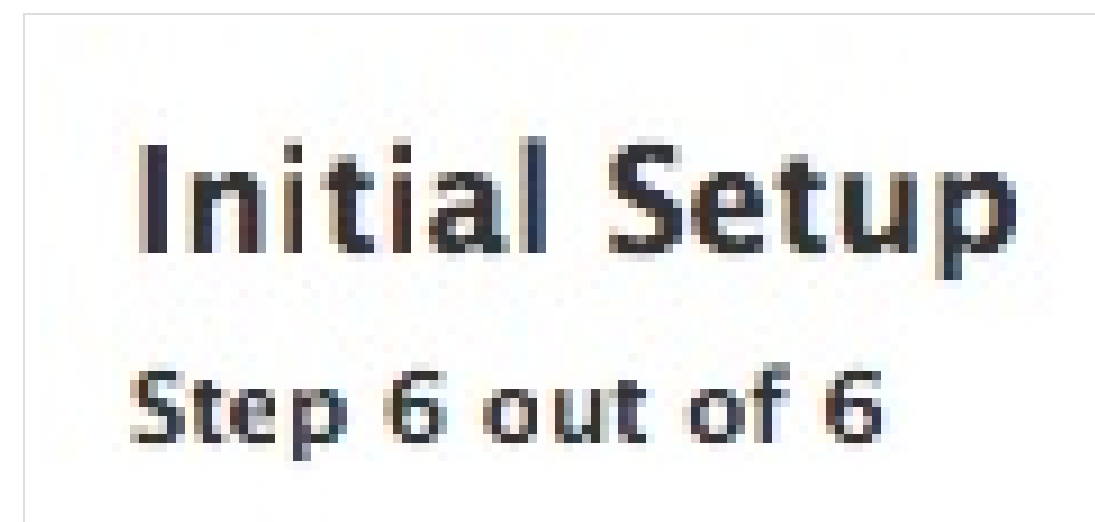

**Step 1:**

[Agreement](https://documentation.cpanel.net/display/1150Docs/Initial+Setup+Wizard)

**Step 2:**

[Setup Networking](https://documentation.cpanel.net/display/1150Docs/Initial+Setup+Wizard+-+Setup+Networking)

**Step 3:**

[Set Up IP Addresses](https://documentation.cpanel.net/display/1150Docs/Initial+Setup+Wizard+-+Set+Up+IP+Addresses)

**Step 4:**

[Nameservers](https://documentation.cpanel.net/display/1150Docs/Initial+Setup+Wizard+-+Nameservers)

**Step 5:**

[Services](https://documentation.cpanel.net/display/1150Docs/Initial+Setup+Wizard+-+Services)

**Step 6:**

**Set Up Quotas**

## Set Up Quotas

This is the final stage of the *Initial Setup* process. This section allows you to select whether you wish to track disk usage on your server.

#### **Warning:**

Servers that run CentOS 7 with the XFS® filesystem require additional actions for quotas to function properly:

- 1. After you enable quotas in WHM's *[Initial Setup Wizard](https://documentation.cpanel.net/display/1150Docs/Initial+Setup+Wizard)* interface, and the system performs the necessary configuration changes, a button appears in the top right corner of the WHM interface.
- 2. You **must** click this button to reboot the system.
- 3. After the system reboots, a quota scan runs in the background to complete the process.

If you have enabled [Quota System Administration](https://documentation.cpanel.net/display/1150Docs/Contact+Manager) notifications, the system sends notifications both when it is ready to reboot, and when the quotas are functional after the scan finishes.

#### **Note:**

Use quotas if you plan to lease server space to individual users. If you do not plan to host individual accounts on your server, you may not need to enable quotas.

### **Quotas**

Select whether you wish to enable quotas on your server:

- To set up quotas, select Use file system quotas.
- $\bullet$  To disable quotas, select Do not use file system quotas.

#### **Warning:**

If you do not enable quotas, you **cannot** track disk space usage.

## **Save and finish**

Click Finish Setup Wizard. WHM will save your settings, and WHM's [Home](https://documentation.cpanel.net/display/1150Docs/WHM+Home+Interface) interface (Home) will appear.

• Click Go Back to return to Step 5: Services.

#### **Note:**

You may now configure additional server settings in WHM. For more information about WHM's interfaces and functionality, read the documentation in our [WebHost Manager® \(WHM®\) User Guide](https://documentation.cpanel.net/pages/viewpage.action?pageId=2431160).

<< [Step 5: Services](https://documentation.cpanel.net/display/1150Docs/Initial+Setup+Wizard+-+Services)

[WebHost Manager® \(WHM®\) User Guide](https://documentation.cpanel.net/pages/viewpage.action?pageId=2431160) >>